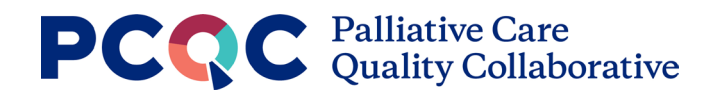

# **Program Reports Guide**

The Program Reports Guide includes examples of the current program reports available to Advanced Members entering program-level data into the PCQC Registry.

Currently, there are a total of 12 program reports (3 each for hospital, office/clinic, long term care, and home settings). They are in the following domains:

- **Measure Scorecard** A full view of all metrics regarding encounters, staffing, and provider workload for your program
- **Measure Details** Metrics regarding encounters, staffing, and provider workload that can be benchmarked against others who have completed the annual program survey, either in aggregate or by peer groups.
- **Clinical Summary** Provides breakdowns of initial consults for your program by various categories.

## **Navigating to Reports**

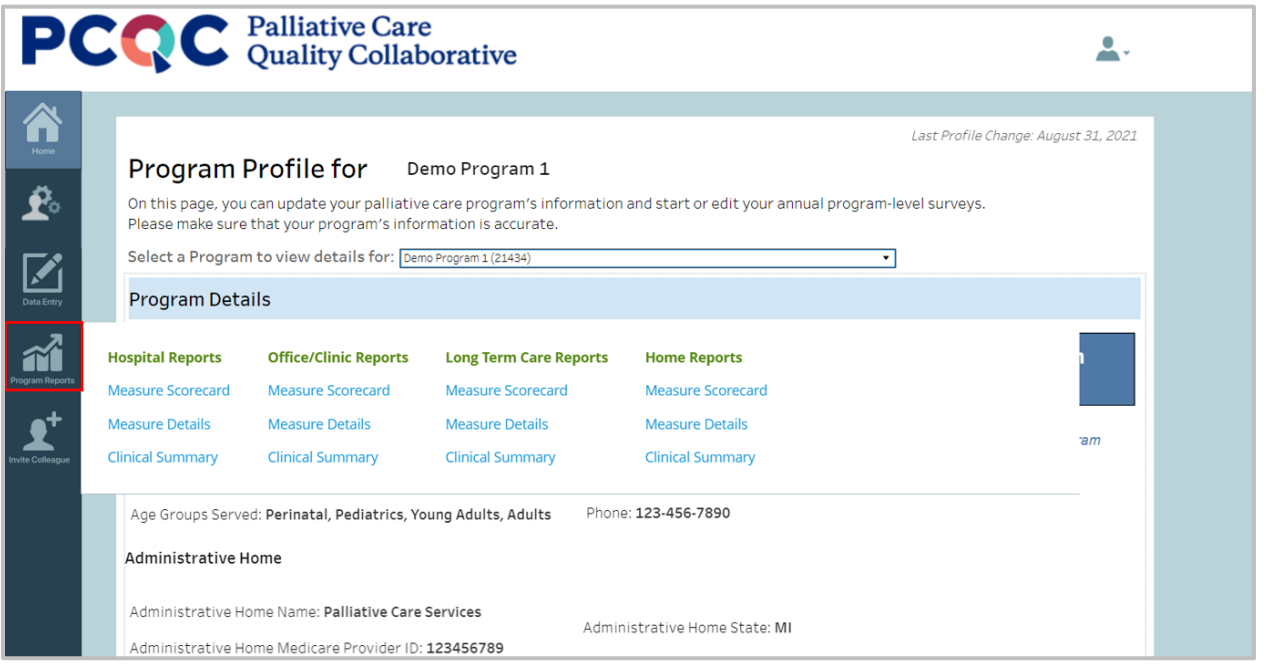

- Once logged into the PCQC Registry, click on the 'Program Reports' icon on the left side menu.
- Select the report you would like to view.

#### **Measure Scorecard Report**

The Measure Scorecard shows the user all metrics for their program on one page. You can use the filters on the right side of the screen to choose a survey year, specific site (if your program has more than one), or whether to only include years where a full year of data was reported.

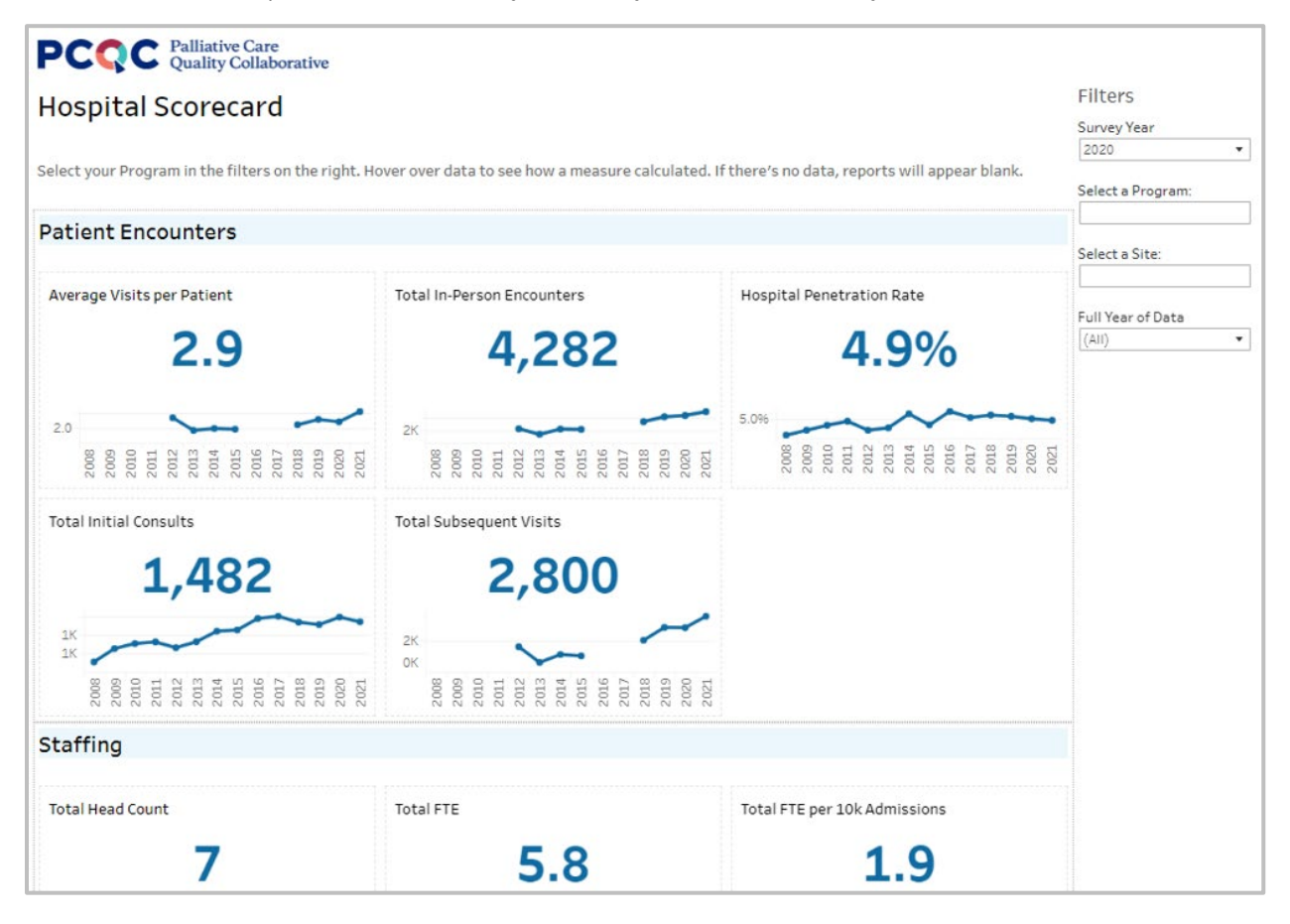

## **Measure Details Report**

On the Measure Details report, you can benchmark your program against the rest of the PCQC or a specific peer group. You can use the filters on the right side of the screen to choose a specific site (if your program has more than one), the program type (pediatric vs. adult/mixed), and whether to only include surveys where a full year of data was reported.

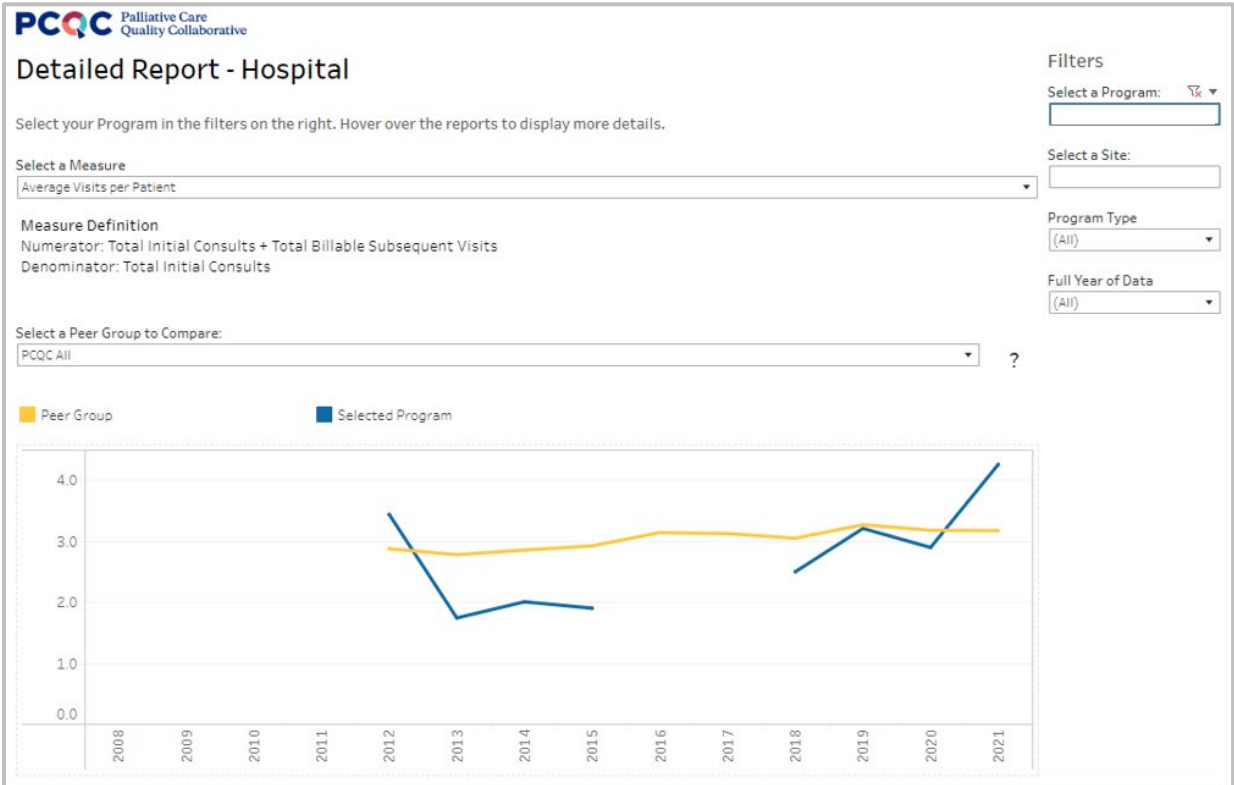

The specific measure can be changed by clicking the dropdown menu under "Select a Measure" and selecting from the options given.

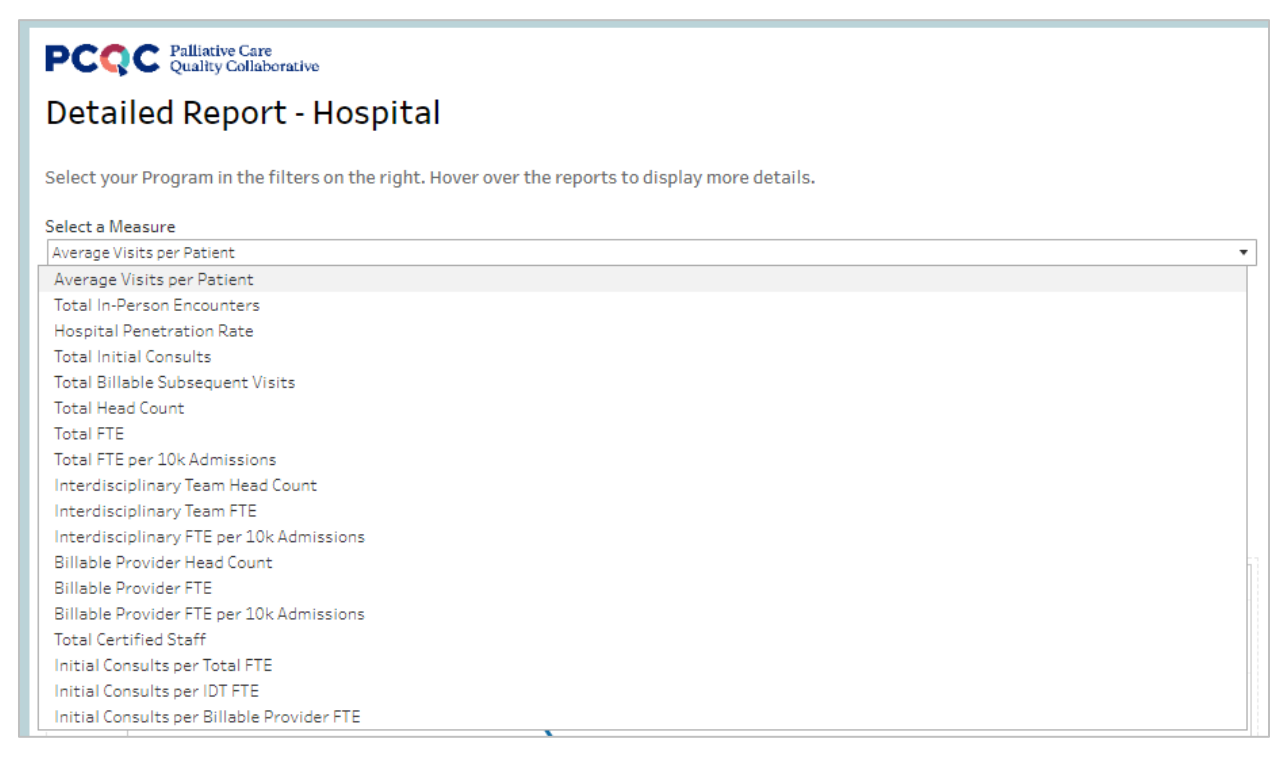

The peer group can be changed by clicking the dropdown menu under "Select a Peer Group to Compare" and selecting from the options given.

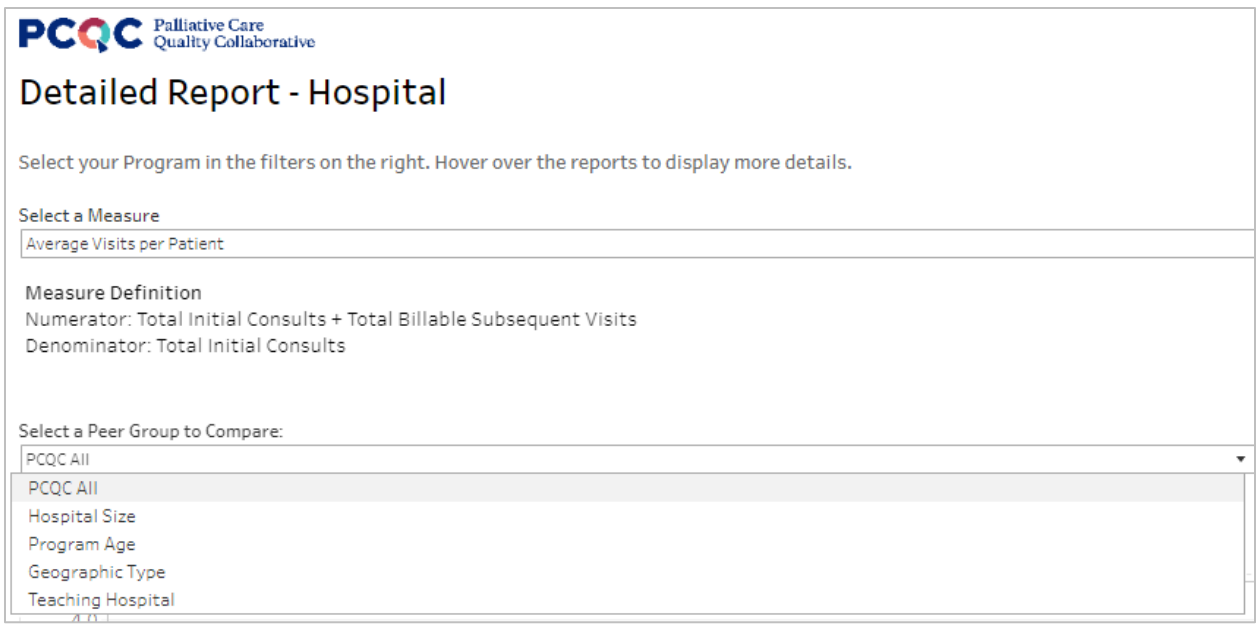

On this report, you can also run a single-year comparison to view your program's measure adherence as compared to your selected peer group for a selected year, and the most recent year. Below this chart is a table and accompanying graph which shows the mean, median, and percentile breakdown for your selected measure, peer group, and year. The graph additionally shows your program/site's position among the percentiles.

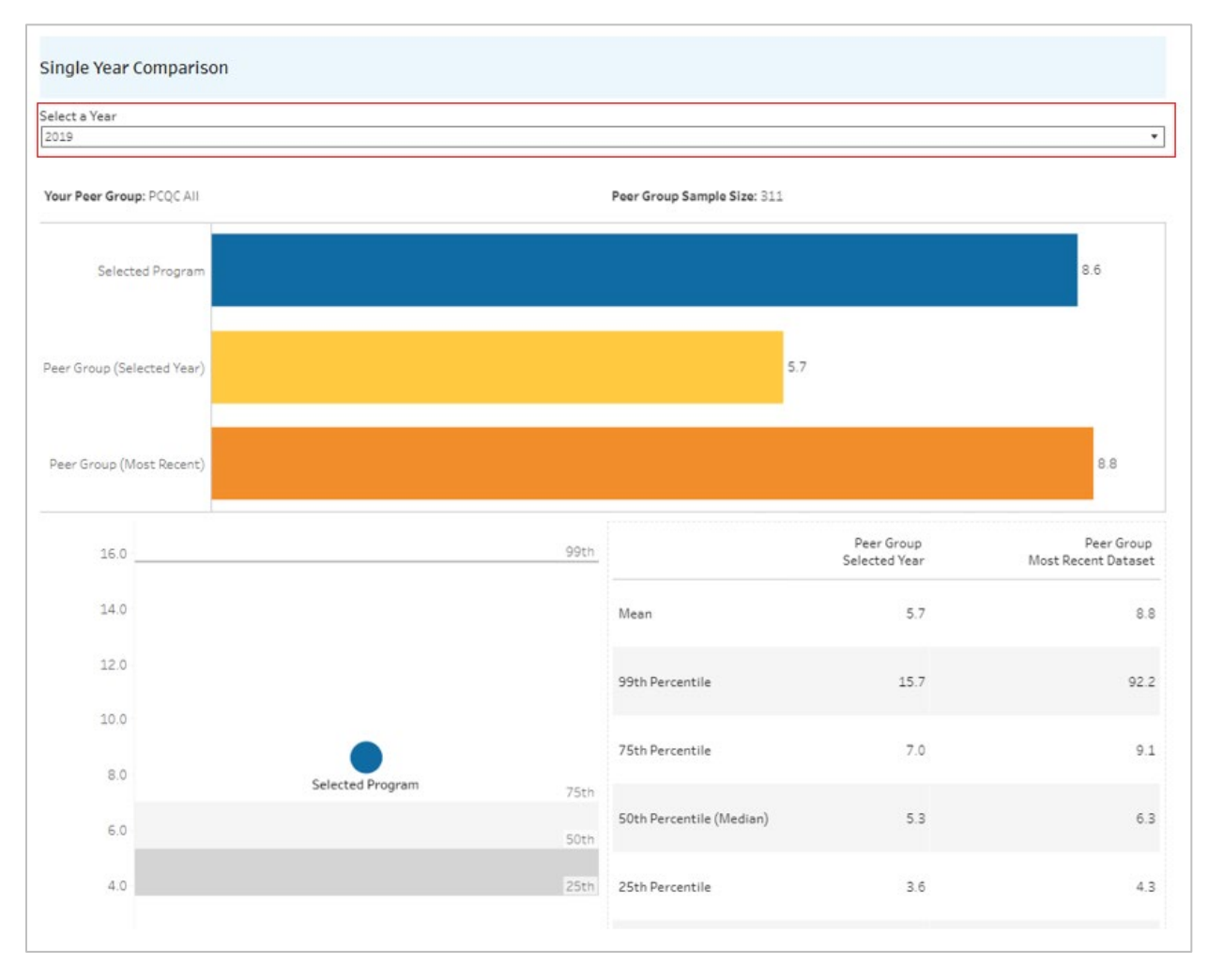

### **Clinical Summary Report**

The Clinical Summary shows the user breakdowns of initial consults for their program by various clinical and demographic categories. You can use the filters on the right side of the screen to choose a survey year, specific site (if your program has more than one), or whether to only include years where a full year of data was reported.

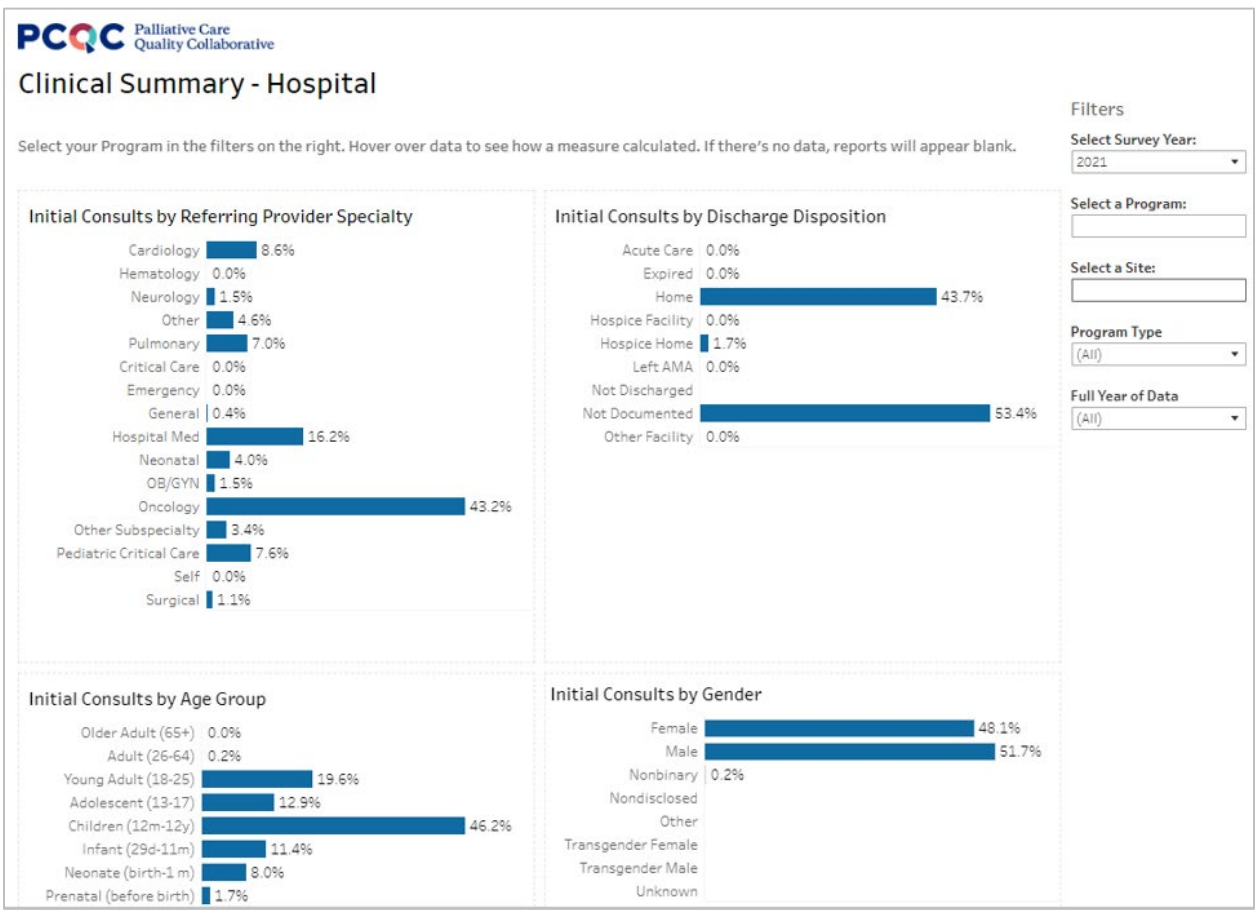